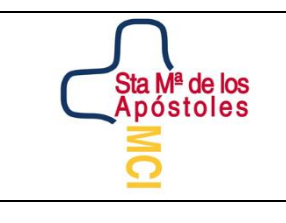

## **SANTA MARÍA DE LOS APÓSTOLES**

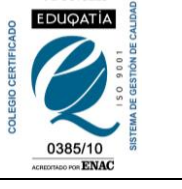

#### **COMO ACCEDER A LA PLATAFORMA EDUCAMOS**

### **Guía de acceso a la plataforma Educamos**

1- Con anterioridad habréis recibido un email con USUARIO y CONTRASEÑA.

Para solicitar nuevas claves debes hacerlo escribiendo un correo electrónico a [educamos@colegiosma.com,](mailto:educamos@colegiosma.com) indicando:

- NOMBRE, APELLIDOS Y CURSO DEL ALUMNO
- Nombre y apellidos del padre/madre/tutor que solicita las claves.
- 2- Debes acceder desde la página web del colegio **[www.colegiosma.com](http://www.colegiosma.com/)**

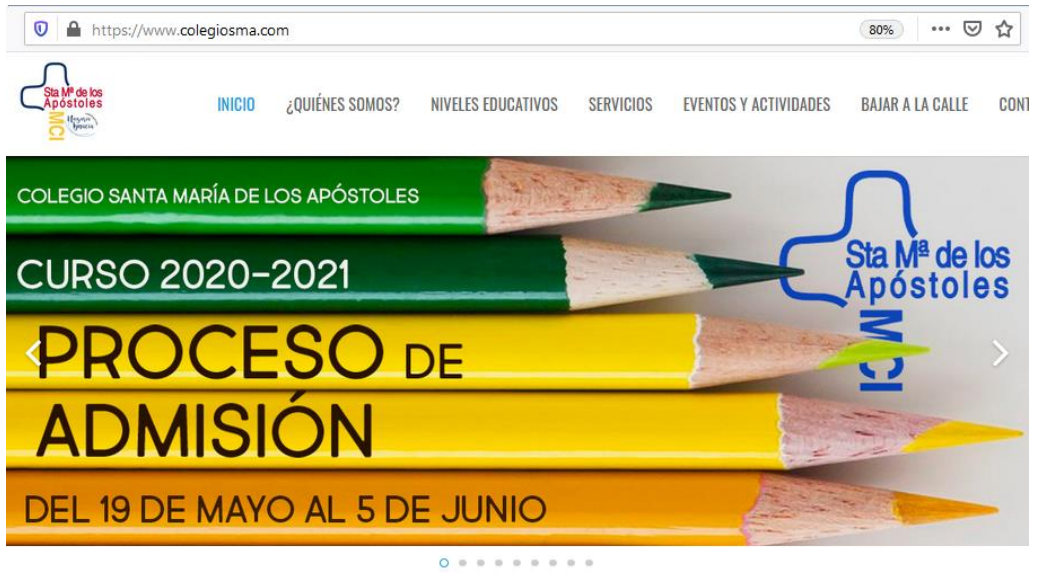

3- Desde el desplegable SERVICIOS, podrás acceder a la plataforma EDUCAMOS

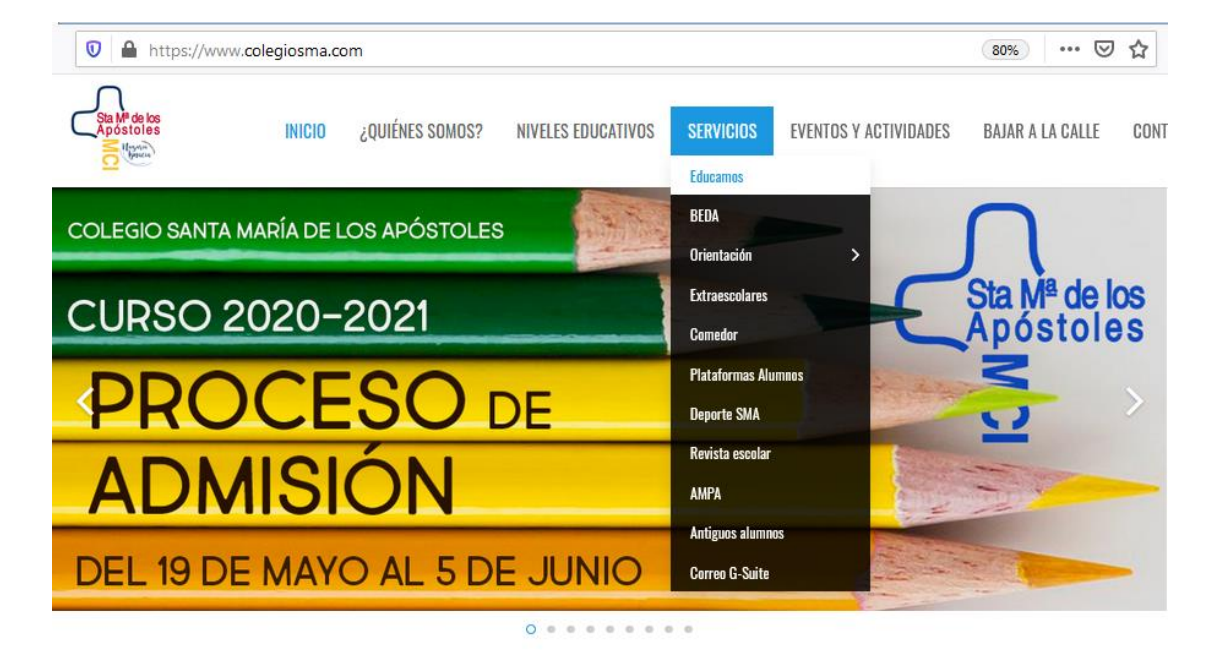

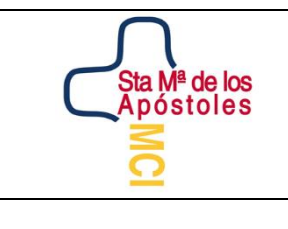

## **SANTA MARÍA DE LOS APÓSTOLES**

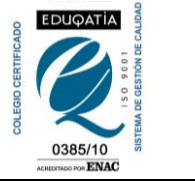

#### **COMO ACCEDER A LA PLATAFORMA EDUCAMOS**

4- Una vez accedas en Educamos se te abrirá una pantalla directa para introducir el usuario y contraseña (las recibidas por email)

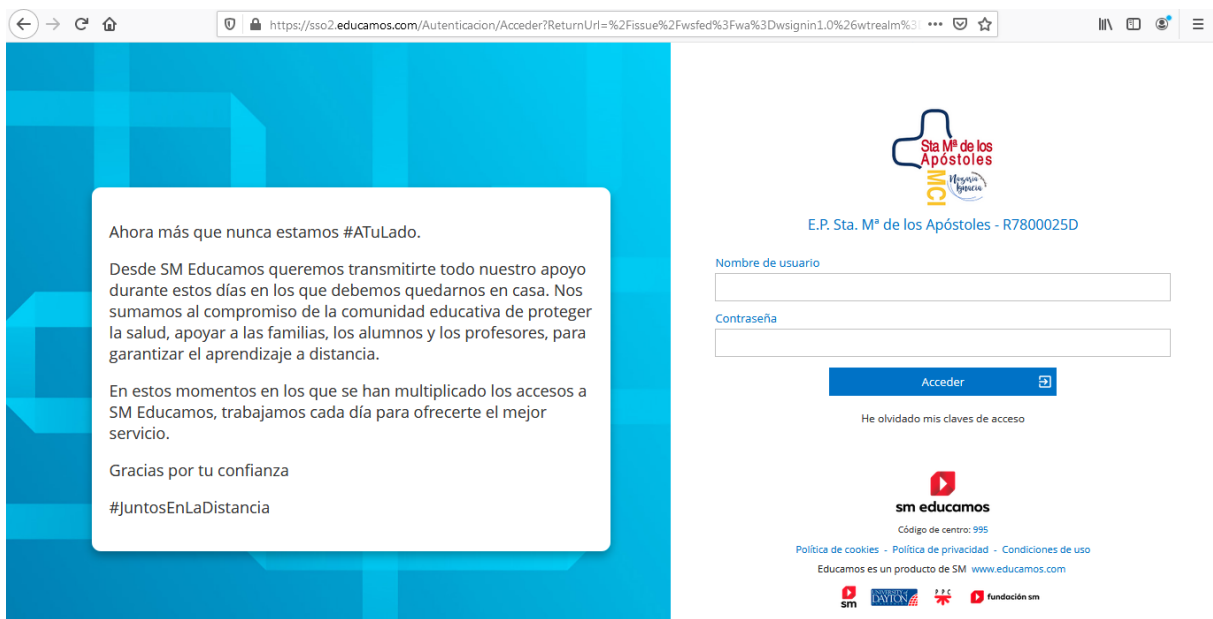

Tanto el nombre de usuario y la contraseña es una combinación de números y letras (mayúsculas y minúsculas), que habrá que tener en cuenta para poder acceder.

5- La primera vez que accedáis, os pedirá cambiar OBLIGATORIAMENTE la contraseña, el nombre de usuario podéis conservar el mismo o cambiarlo. Es recomendable que anotéis usuario y contraseña para poder acceder siempre que lo necesitéis.

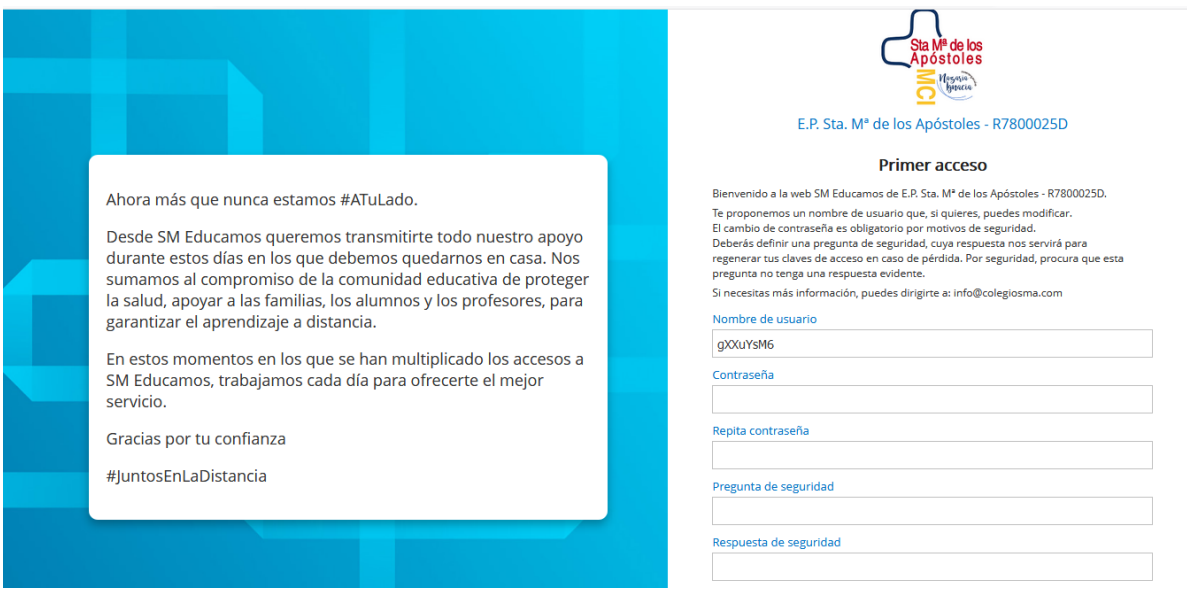

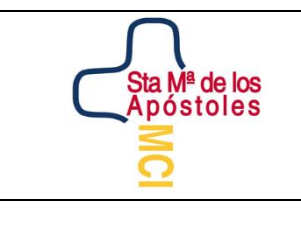

# **SANTA MARÍA DE LOS APÓSTOLES**

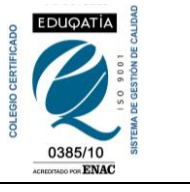

#### **COMO ACCEDER A LA PLATAFORMA EDUCAMOS**

6- Una vez estéis dentro el aspecto de la plataforma es el siguiente:

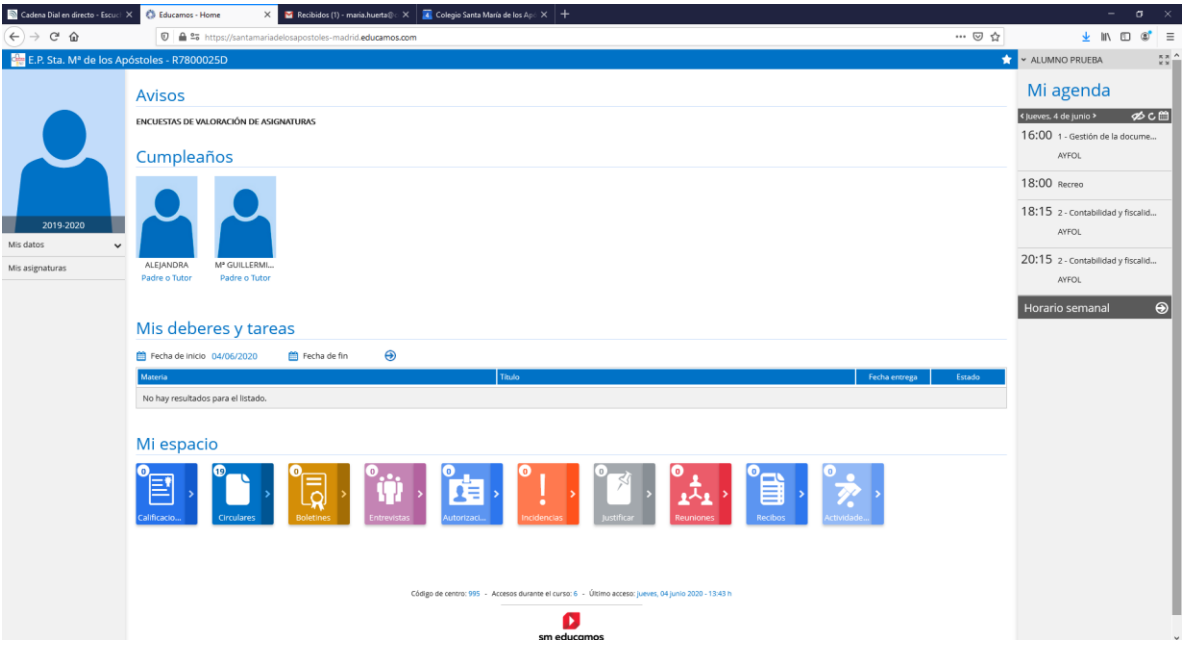

### **¡¡¡¡¡IMPORTANTE!!!!!**

Cuando se solicitan nuevas claves no se pueden activar desde la aplicación de móvil, debes hacerlo siguiendo los pasos anteriores.

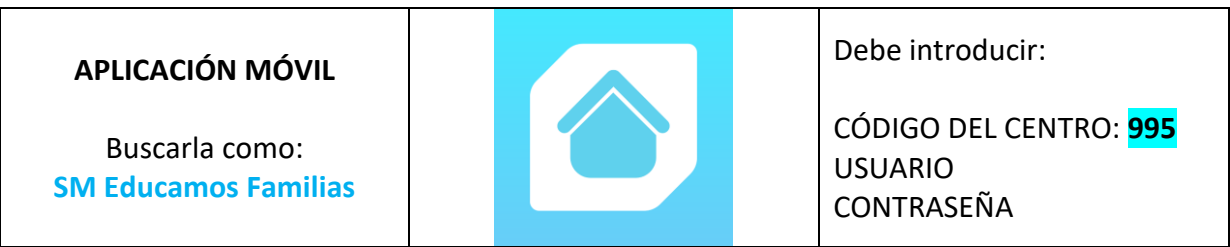

### **APLICACIÓN PARA DISPOSITIVOS MÓVILES:**